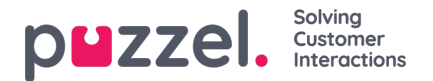

# **Lag systemkø**

En bruker med administrasjonsegenskapen Lag systemkø satt til PÅ kan opprette nye systemkøer (og slette systemkøer). En ny kø kan bare legges til hvis det ikke er noen ulagrede endringer på siden.

Du kan legge til en kø ved å klikke*Legg til systemkø* , eller du kan opprette flere køer samtidig ved å klikke*Importer fil med køer* og laste opp en fil.

### **Legg til systemkø**

Klikk på *Legg til systemkø for* å åpne *popup-vinduet Legg til ny systemkø* , der du må velge / angi:

- 1. tjenestenummer (bare hvis du har mer enn ett)
- 2. medietype: telefon, chat, sosiale medier eller e-post.
	- Hvis E-post er valgt, kan du merke av for Planlagt oppgave / Scheduled task hvis det er relevant.
- 3. navn på kø: systemkøenes viste navn.
- 4. Queue key: kø-ID-en som brukes i Arkiv, Statistikk og i Rådata.
- 5. skillkategori: Velg den relevante kategorien (hvis du har minst to kategorier). Hvis du trenger en ny skillkategori, må du be Puzzel om å opprette den før du oppretter den nye køen med en skill i den nye skillkategorien.
- 6. ny skill eller eksisterende skill
	- Hvis ny skill: Angi skillnavn. Vi anbefaler et navn som ligner på kønavnet.
	- Hvis eksisterende skill: Velg riktig skill for denne nye køen.

### **Om nye køer med forskjellige medietyper**

- En ny systemkø for Telefon kan brukes i Call Flow Tool-konfigurasjonen.
- Når en ny kø for Chat opprettes, oppretter vi også et nytt aksesspunkt for chat. (Et chat-aksesspunkt har formatet Chat <kundenummer> <queue key>, for eksempel Chat 10009 q chat sales).
- En ny kø for Sosiale medier kan brukes til henvendelser fra en (ny) sosiale medier-kanal, konfigurert på siden Tjenester – Sosiale medier.
- En ny kø for Planlagt oppgave (det merkes av for medietypen E-post og Planlagt oppgave / Scheduled task) vil være tilgjengelig for agenter for plassering av nye planlagte oppgaver.
- En ny kø for E-post vil være tilgjengelig for agenter (og roboter hvis relevant) for settover av e-posthenvendelser. Hvis du trenger et nytt aksesspunkt for en ny e-postkø, kan du kontakte Puzzel slik at vi kan opprette den.

Når en ny systemkø opprettes, vil du se den på siden Tjenester – Køer under Systemkø-innstillinger.

Når du er klar, kan du opprette en ny visningskø som inneholder denne nye systemkøen, slik at den nye visningskøen vises i køoversikten i administrasjonsportalen og i agentapplikasjonen.

#### **Note**

Hvis du har opprettet en ny skill for den nye systemkøen, må denne skillen legges til i eksisterende og/eller nye gruppeprofiler, slik at agenter kan få henvendelser fra denne nye køen få forespørsler fra denne nye køen

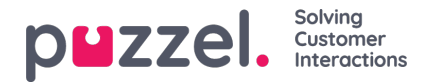

## **Importer fil med køer**

Hvis du vil legge til flere systemkøer og tilhørende ferdigheter og muligens vise køer på en gang, kan du laste opp en csv / txt-fil med all nødvendig informasjon i stedet for å legge til en kø om gangen. Klikk på Importer fil med køer for å åpne vinduet der du kan velge fil og forhåndsvise den før du starter importen.

Filformat: txt / csv. Vi anbefaler at du oppretter filen i Excel og deretter velger du lagre som CSV UTF-8.

#### **Første rad må inneholde disse overskriftene**:

media type, task, systemqueue name, queue key, sla sec, wrapup sec, skill category, skill name, displayqueue name.

Rad 2-N inneholder de nye systemkøene (maks 50).

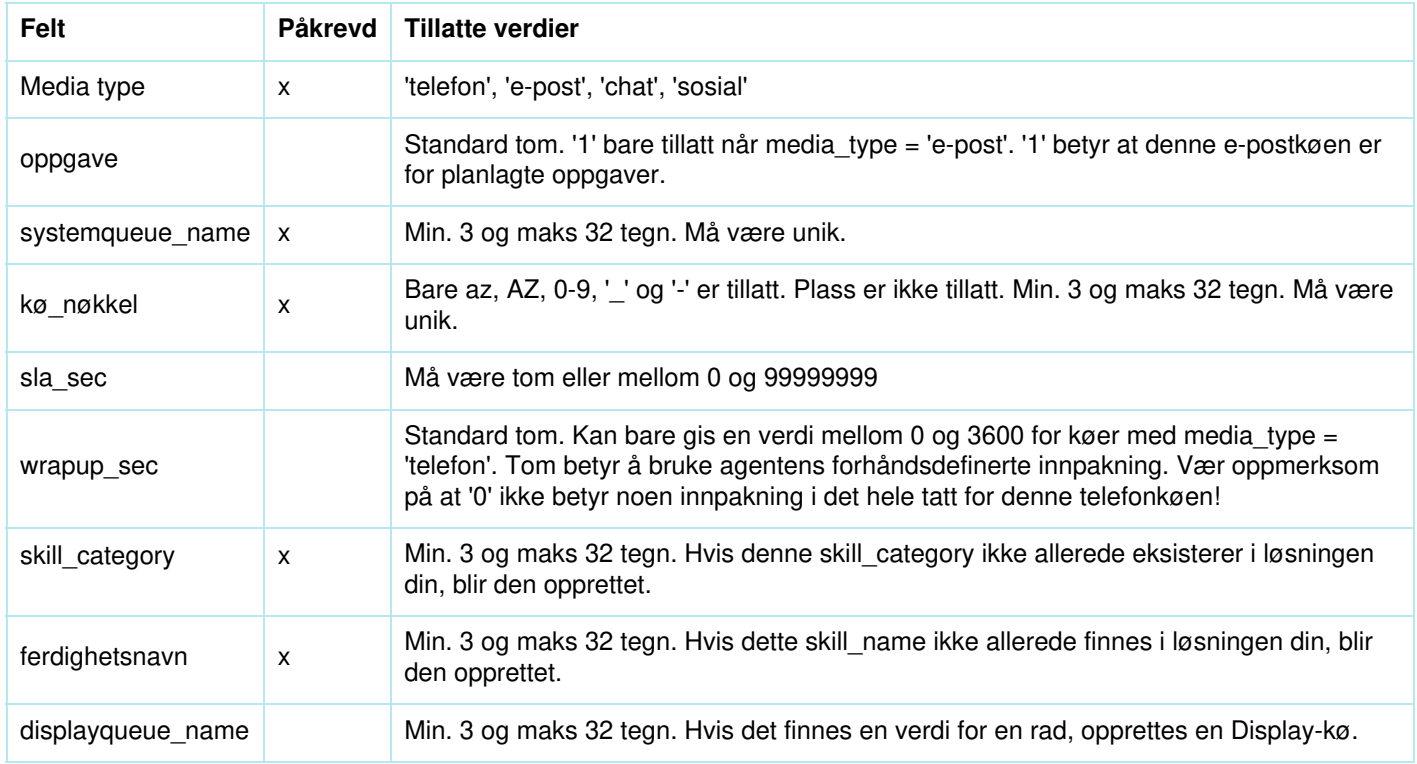

Når vi validere unikhet for systemqueue\_name, queue\_key, skill\_category og skill\_name, er systemet tilfelle **i** sensitive.

Spesialtegn som \, ", /, |,  $\land$ , §, £, \$,%, ¤ er ikke tillatt.

Vi anbefaler at du bruker**ferdighetsnavn** som ligner (eller identiske) med systemkønavnene, siden profilene du må bygge / vedlikeholde inneholder ferdighetsnavn.

Ferdigheter kan legges i forskjellige **ferdighetskategorier** hvis du vil. Ferdighetskategorinavn kan være forskjellige deler av virksomheten / løsningen, f.eks. Område X, Y, X, eller f.eks. Telefon, E-post, Chat, Bots, Dialer osv. Eller alle ferdigheter kan være i samme kategori, for eksempel kalt Ferdigheter. Vi tillater maks 255 ferdigheter innen hver ferdighetskategori. Ta kontakt med Puzzel hvis du trenger å kjenne dine nåværende ferdighetskategorinavn.

Når en ny chat-kø opprettes basert på en fil, oppretter vi også et tilgangspunkt for chat.